## **МІНІСТЕРСТВО ОСВІТИ І НАУКИ УКРАЇНИ ТАВРІЙСЬКИЙ ДЕРЖАВНИЙ АГРОТЕХНОЛОГІЧНИЙ УНІВЕРСИТЕТ ІМЕНІ ДМИТРА МОТОРНОГО РАДА МОЛОДИХ УЧЕНИХ ТА СТУДЕНТІВ**

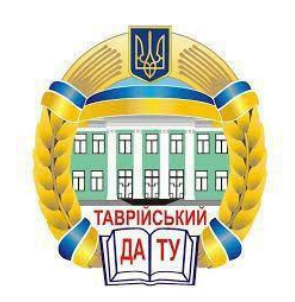

## **МАТЕРІАЛИ VIII ВСЕУКРАЇНСЬКОЇ НАУКОВО-ТЕХНІЧНОЇ КОНФЕРЕНЦІЇ МАГІСТРАНТІВ І СТУДЕНТІВ ЗА ПІДСУМКАМИ НАУКОВИХ ДОСЛІДЖЕНЬ 2020 РОКУ**

# **МЕХАНІКО-ТЕХНОЛОГІЧНИЙ ФАКУЛЬТЕТ ТОМ І**

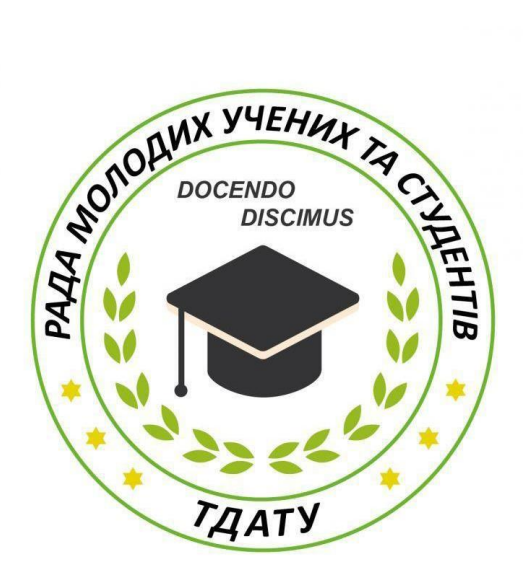

**Мелітополь 2020**

VIII Всеукраїнська науково-технічна конференція магістрантів і студентів ТДАТУ. Механіко-технологічний факультет: матеріали VII Всеукр. наук.-техн. конф., 01-18 листопада 2020 р. Мелітополь: ТДАТУ, 2020. T.I. 44 с.

У збірнику представлено виклад тез доповідей і повідомлень поданих на VIII Всеукраїнську науково-технічну конференцію магістрантів і студентів Таврійського державного агротехнологічного університету імені Дмитра Моторного.

Тези доповідей та повідомлень подані в авторському варіанті.

Відповідальність за представлений матеріал несуть автори та їх наукові керівники.

Матеріали для завантаження розміщені за наступними посиланням: *http://www.tsatu.edu.ua/nauka/n/rada-molodyh-vchenyh-ta-studentiv/* сторінка Ради молодих учених та студентів ТДАТУ *http://www.tsatu.edu.ua/nauka/n/naukovi-vydannja/* - «Наукові видання»

ТДАТУ

Відповідальний за випуск: к.т.н., ст. викладач Холодняк Ю.В.

© Таврійський державний агротехнологічний університет імені Дмитра Моторного, 2020

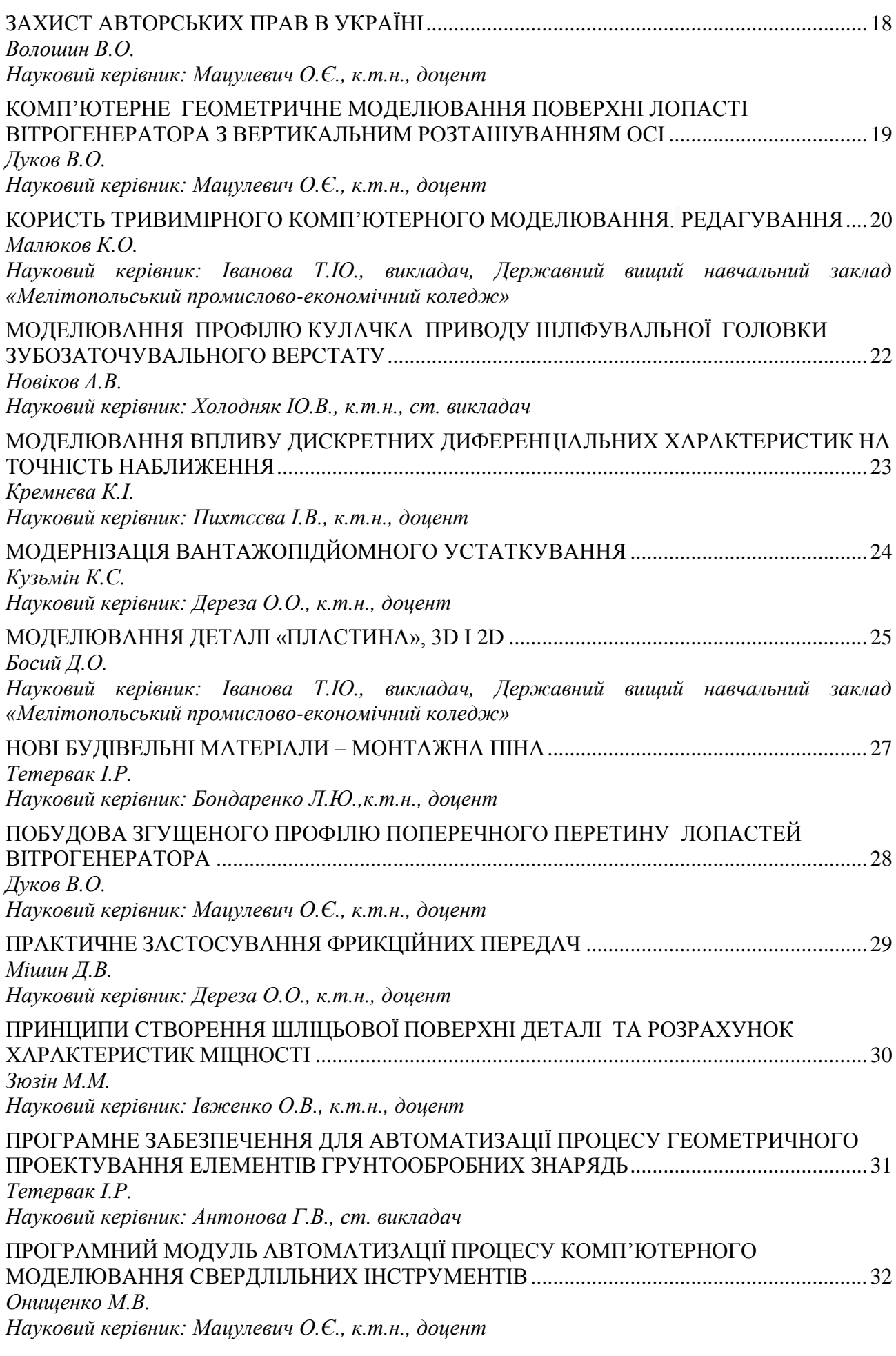

### <span id="page-3-0"></span>**КОМП'ЮТЕРНЕ ГЕОМЕТРИЧНЕ МОДЕЛЮВАННЯ ПОВЕРХНІ ЛОПАСТІ ВІТРОГЕНЕРАТОРА З ВЕРТИКАЛЬНИМ РОЗТАШУВАННЯМ ОСІ**

**Дуков В.О., Чернобильський Д.Ю.,** *[oleksandr.matsulevych@tsatu.edu.ua](mailto:%3c?php%20get_post_meta(%20get_the_ID(),%20%27people_email%27,%20true%20)?%3E) Таврійський державний агротехнологічний університет імені Дмитра Моторного*

<span id="page-3-1"></span>В роботі пропонується програмне забезпечення для геометричного моделювання поверхоні лопаті вітрогенератора з вертикальним розташуванням осі створене в середовищі Delphi та адаптоване, для виконання проектних робіт, до CAD системи AutoCAD.

Програмний продукт призначений для побудови й згущення точкового ряду, згущення якого відбувається з використанням алгоритму згущення ДПК на основі середніх перпендикулярів. Дана програма дозволяє отриманий точковий ряд імпортувати в програмний продукт Autodesk AutoCAD 2007.

В меню цього програмного продукту містяться наступні команди:

1. Команда **«Файл»** містить в собі команди **«Експорт»**, **«Імпорт»**, **«Вихід»**:

**- «Експорт»** - дозволяє експортувати точковий ряд до програмного продукту Autodesk AutoCAD.

**- «Імпорт»** - кнопка відповідає за імпортування точкового ряду в програму з файлу у форматі .DXF.

**- «Вихід»** – закриття програми після її використання.

2. Команда **«Вид»** містить в собі команди **«Лінія»**, **«Очистити»**:

**- «Лінія»** - дозволяє побудувати графік у вигляді суцільної лінії.

**- «Очистити»** - відповідає за очищення вихідного точкового ряду.

3. Команда **«Згущення»** виконує згущення точкового ряду на один крок при кожному натисканні.

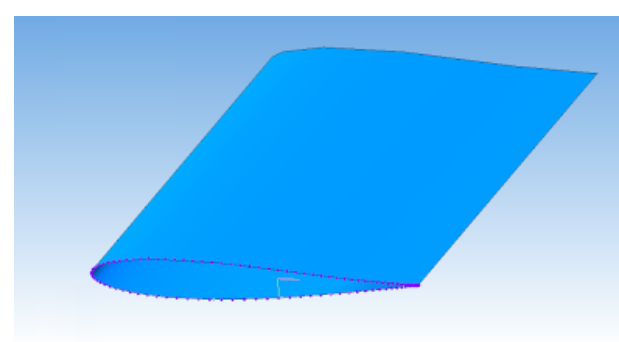

4. Команда **«Опції»** містить в собі команди **«Точковий ряд»** та **«Налаштування»**:

**- «Точковий ряд»** – відображає таблицю точкового ряду в чисельному вигляді.

**- «Налаштування»** - можна вказати колір і розмір точок точкового ряду, а, також, область для графічного відображення точкового ряду за допомогою команди **«Points».**

Для роботи з даною програмою необхідно імпортувати в неї точковий ряд з файлу або ввести його вручну.

Рисунок 1 – Побудована 3D модель

Головна перевага даного програмного

продукту те що вона синхронізована із програмним продуктом Autodesk AutoCAD. У результаті цього у користувача є можливість експортувати отримані дані в програму САПР AutoCAD натисканням кнопки **«Export Data to AutoCAD»** і тачковий ряд буде перебудований у програмний продукт Autodesk AutoCAD.

Отриманий профіль лопаті вітрогенератора за допомогою створеного програмного модулю імпортуються у систему AutoCAD (Рис. 1).

#### **Список використаних джерел**

1. Мацулевич О.Є., Щербина В.М., Коломієць С.М. Геометричне моделювання складних тривимірних поверхонь із застосуванням матричного рівняння еліптичного повороту. Праці Таврійського державного агротехнологічного університету. Вип. 19(2). С. 294-300.

<span id="page-3-2"></span>**Науковий керівник: Мацулевич О.Є., к.т.н., доцент**